# Спящий режим.

# Постановка задачи:

Данная конфигурация базируется на настройке на "поддержание заданного давления" и предназначена для обеспечения дополнительной экономии электроэнергии и продления срока службы оборудования. При выполнении условия «засыпания» привод останавливается. После выполнения условия «пробуждения», привод включается на работу. Так же, спящий режим подразумевает демпфирование (задержку по времени на "засыпание"  $[t_{\text{mean}}]$ ) и установку минимального времени "сна"  $[t_{\text{cna}}]$ ). Преобразователь AFD-E осуществляет управление насосом с замкнутым контуром процесса по сигналу от датчика давления с определённой уставкой  $[P_n]$ .

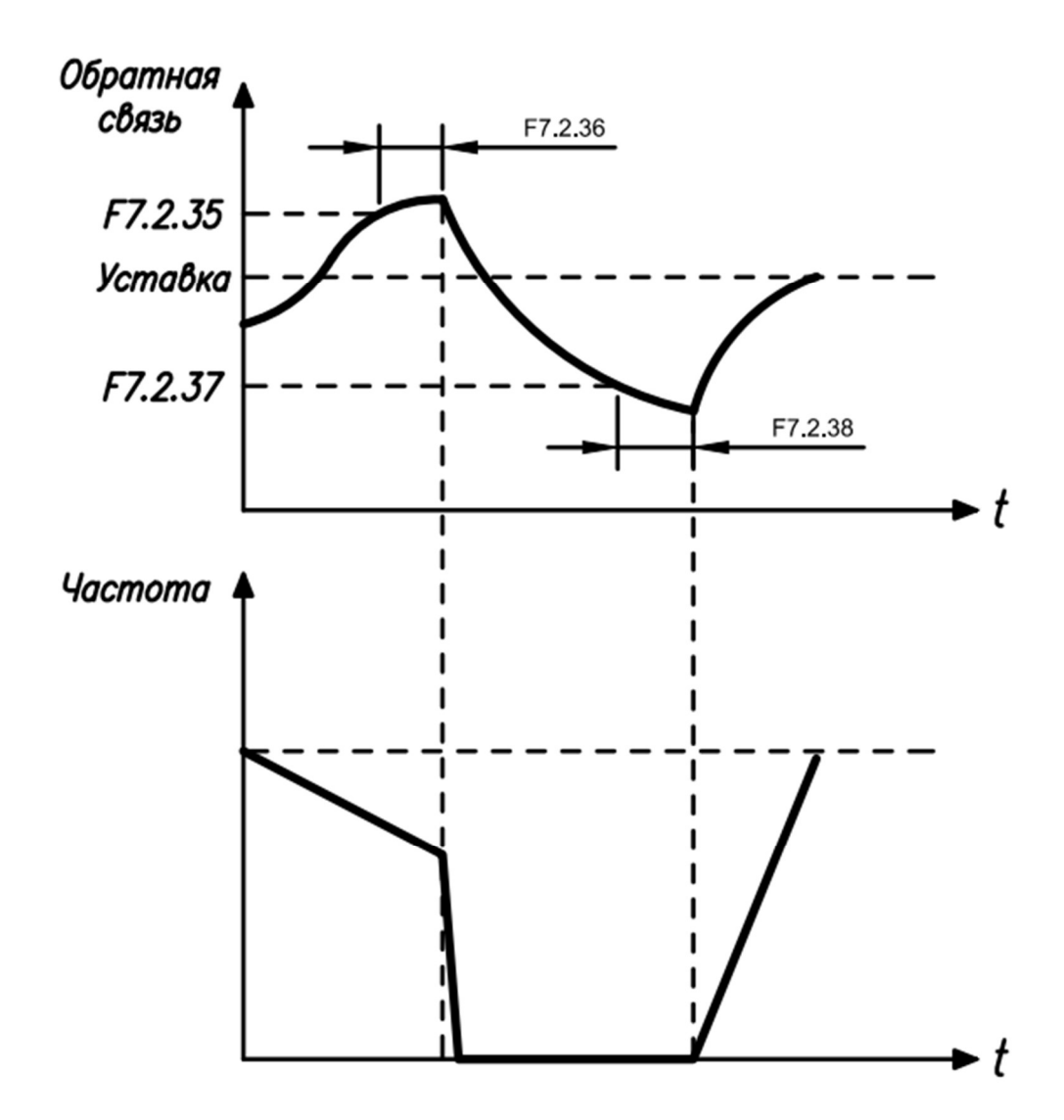

Рисунок 1, Работа ПЧ при переходе в спящий режим и выходе из него.

## Схема подключения:

В данном примере расмотрим схемы подключения датчика с активным выходом 0…20/4…20 мА:

> Схема подключения датчика давления к АFD-Е (используется встроенный источник питания)

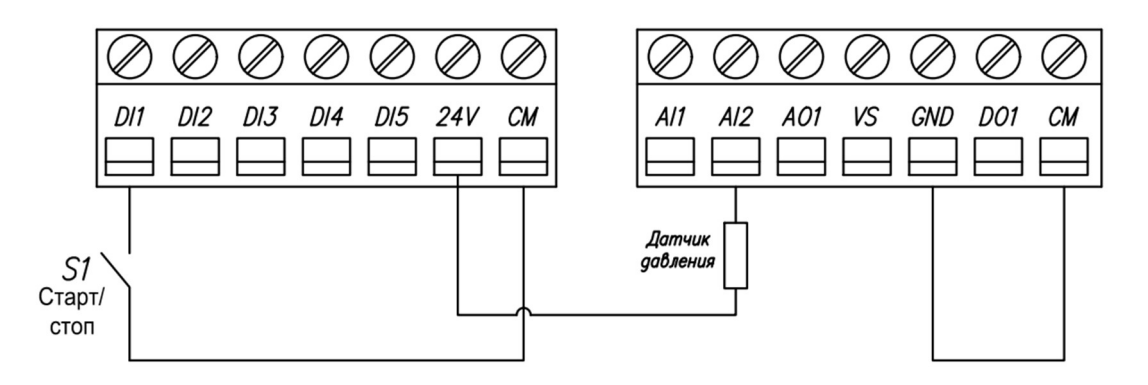

Схема подключения датчика давления к АFD-Е (используется внешний источник питания)

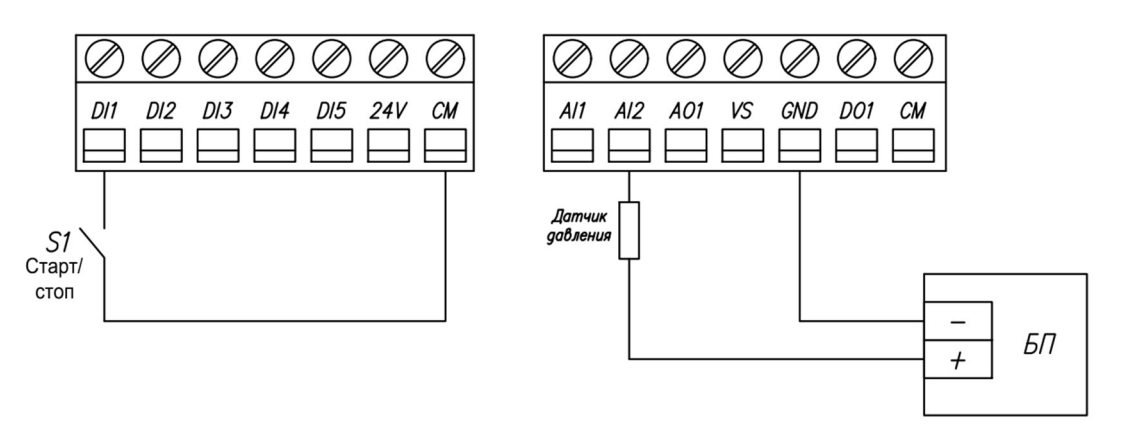

Рисунок 2. Схемы подключения датчика давления к KIPPRIBOR AFD-E.

Остальные схемы подключения датчиков вы можете найти в руководстве по эксплуатации.

#### Алгоритм управления:

- 1) Пуск АД осуществляется замыканием кнопки, подключённой к клемме DI1.
- 2) В автоматическом режиме осуществляется поддержание заданного давления с замкнутым контуром процесса по давлению и режимом сна.
- 3) Остановка АД осуществляется размыканием кнопки, подключённой к клемме DI2.

В данном примере будут использованы следующие значения переменных:

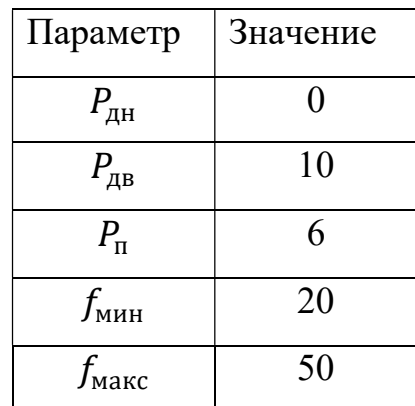

Эти значения могут быть изменены в зависимости от решаемой задачи, поэтому они выделены зеленым цветом в списке параметров (табл. 2).

Для достижения максимальной эффективности, для начала необходимо перевести преобразователь частоты в векторный режим и провести автонастройку параметров двигателя (автоматическая адаптация двигателя).

### Автоматическая адаптация двигателя:

Таблица 2, Переменные для проведения ААД.

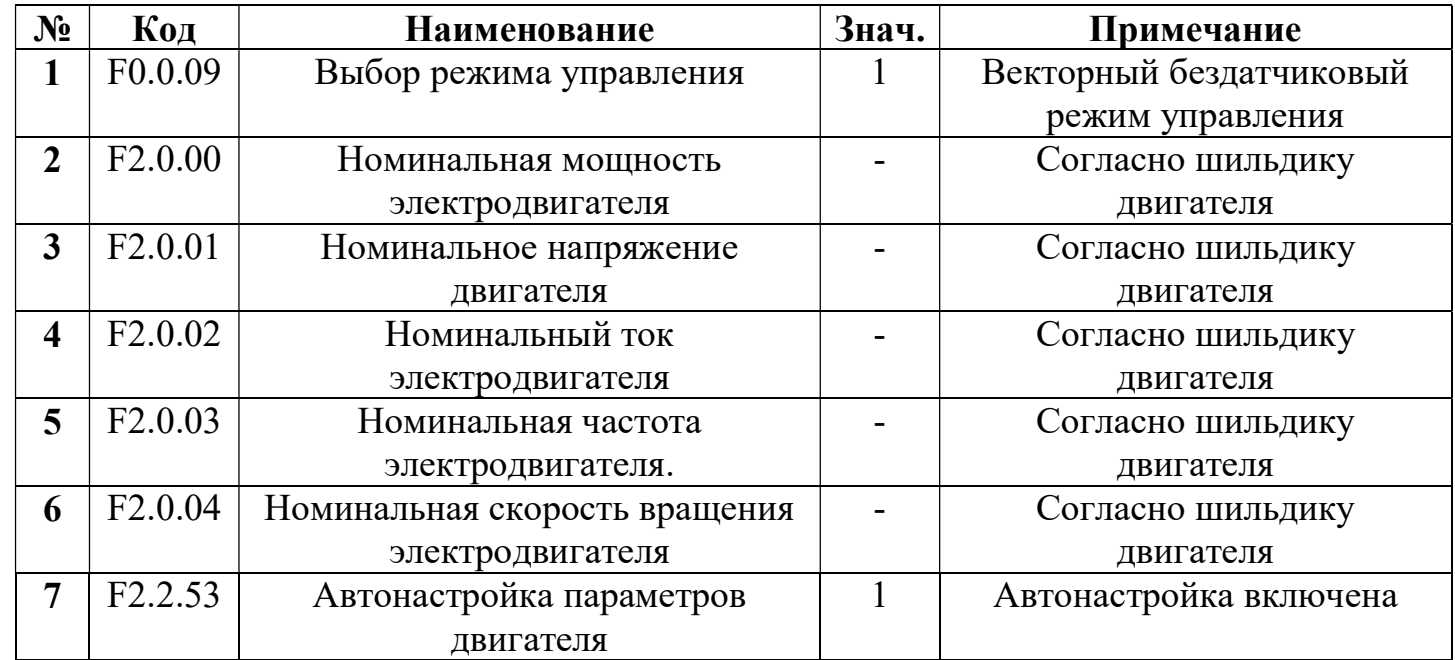

После нажатия на кнопку "RUN", начнётся автонастройка двигателя. По завершении измерения параметров электродвигателя значение параметра [F2.2.53] автоматически сбрасывается на «0», а значения измеренных параметров сохраняются во внутреннюю память ПЧ (значение параметров [F2.0.05] … [F2.0.09] обновится автоматически).

Теперь запрограммируем интересующую нас конфигурацию.

# Список параметров.

Таблица 3, Список параметров.

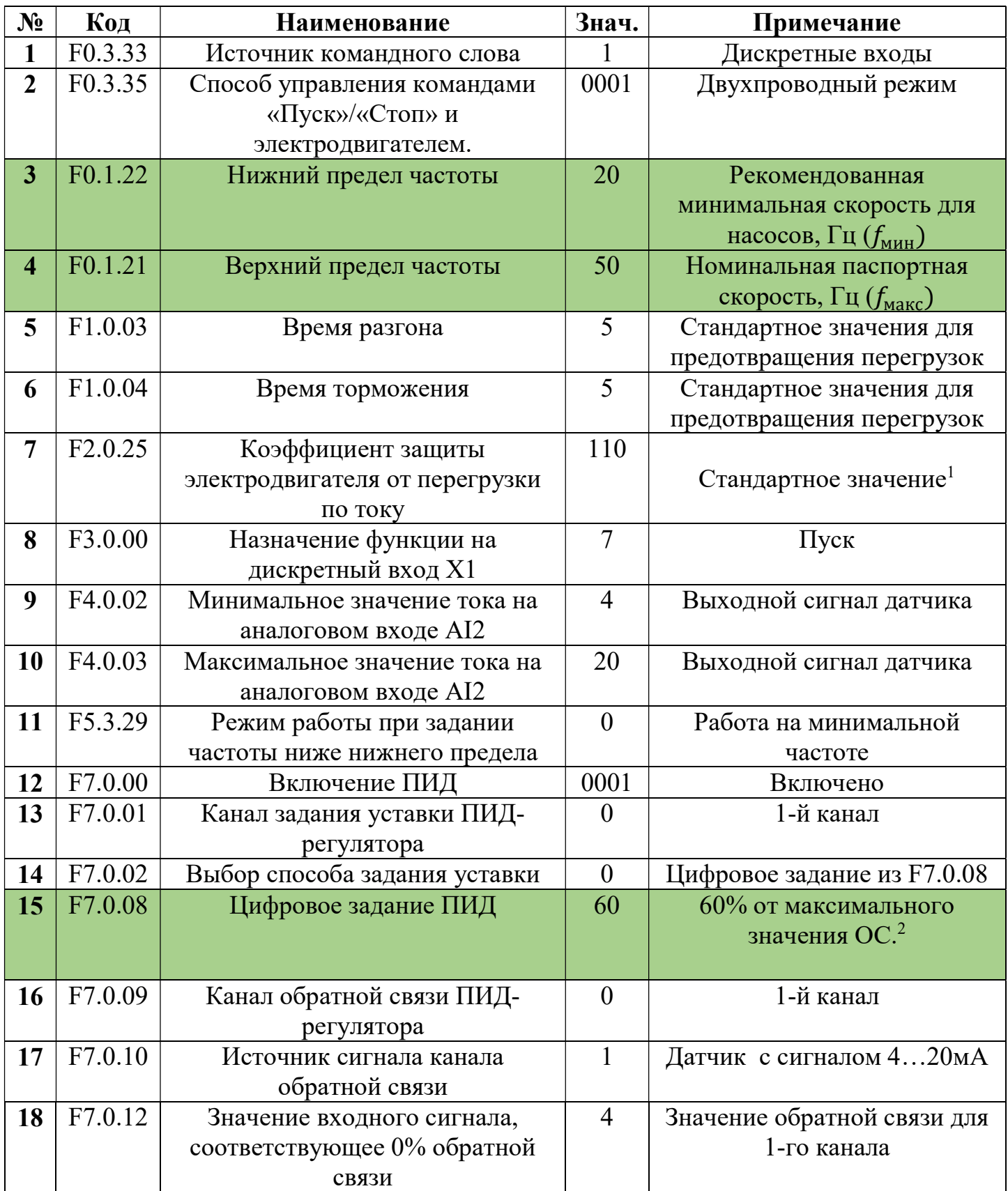

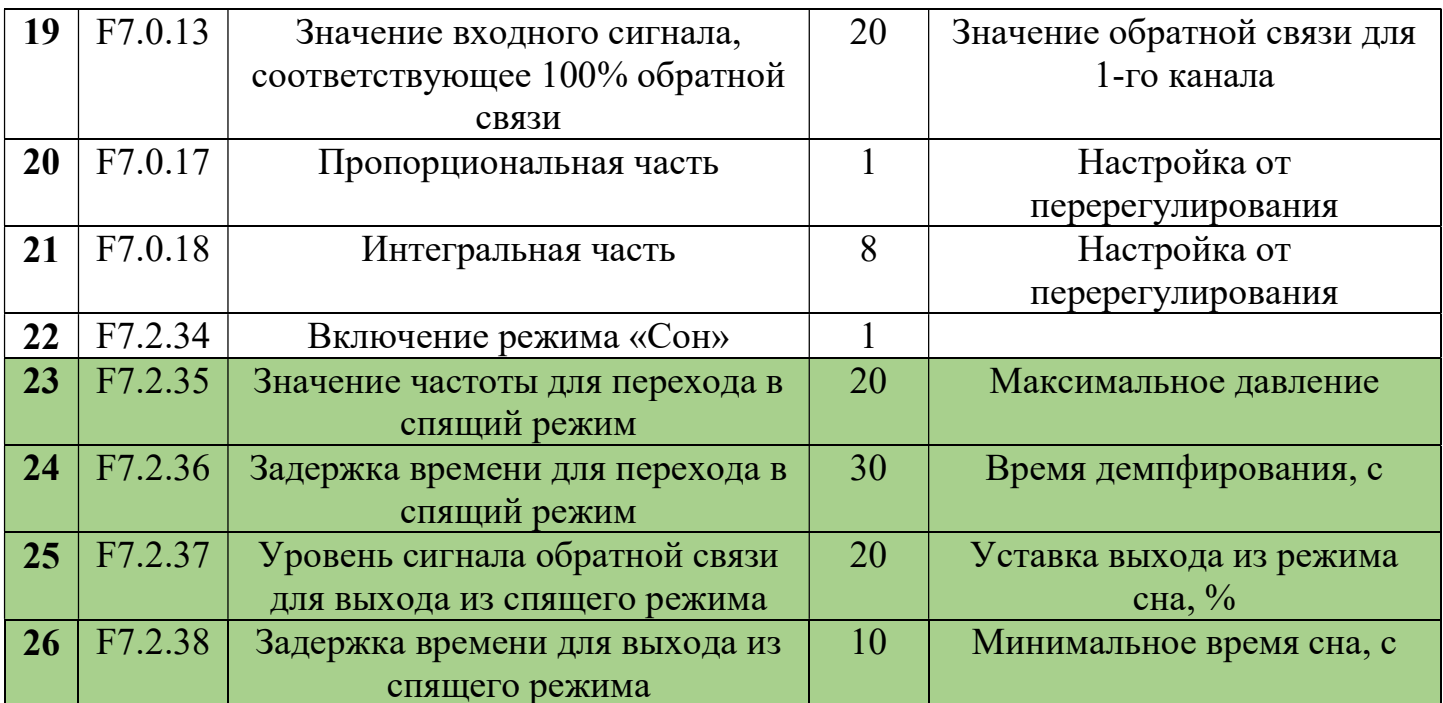

# Примечания

- 1) Коэффициент считается как: Номинальный ток двигателя · 100%;
- 2) Задание зависит от максимального значения параметра F0.1.21. В нашем случае:

$$
f = \frac{P * [F0.1.21]}{P_{max}}
$$

$$
f = \frac{6 \text{ 6ap} \cdot 50 \text{ 0}}{10 \text{ 6ap}}
$$

По результатам расчета получаем 30 Гц, а это 60% от максимального значения сигнала обратной связи, следовательно, параметру F7.0.08 присваиваем значение 60